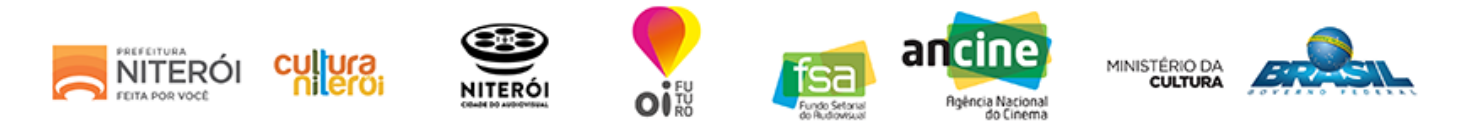

# ETAPA 2 - CADASTRO DE PROJETO

### Lembre-se:

Caso você não tenha todas as informações solicitadas, utilize a opção SALVAR E CONTINUAR DEPOIS.

Dica: Para facilitar a inscrição do projeto, organize todas as informações em um editor de texto simples e depois "copie e cole" nos campos do formulário on-line.

### Identificação do Projeto

Categoria: \*

IX - Projeção em espaços urbanos

Nome do projeto: \*

# Identificação do Responsável pelo Projeto

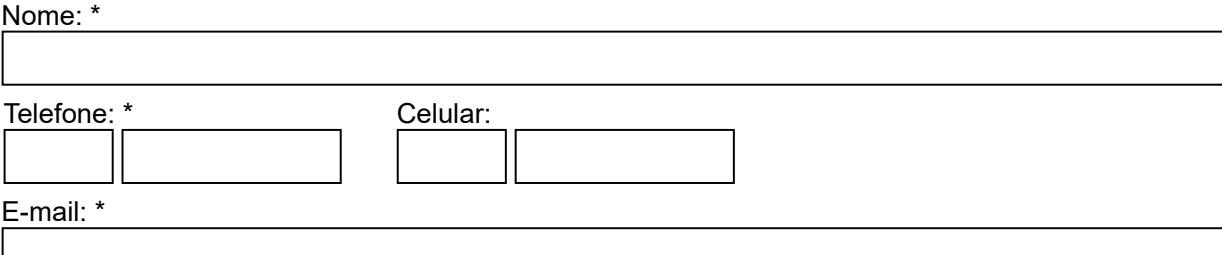

# Detalhamento do Projeto

#### Descrição do projeto: \*

(máximo de 1.000 caracteres)

Histórico do projeto: \* (máximo de 1.000 caracteres)

Justificativa: \*

(máximo de 1.000 caracteres)

Público alvo: \*

Locais de atuação: \* (máximo de 1.000 caracteres)

Impacto da ação para a cadeia produtiva do audiovisual local/regional: \* (máximo de 1.000 caracteres)

Descrição de medidas de democratização do acesso e de acessibilidade: \* (máximo de 1.000 caracteres)

Links para sites e redes sociais do projeto (caso possua): (máximo de 1.000 caracteres)

### Anexos

Juntamente com o formulário de inscrição, o proponente deverá anexar os itens que estão detalhados no anexo 7 do Edital.

ATENÇÃO: só serão aceitos anexos com tamanho máximo de 10MB, nos seguintes formatos: PDF, DOC, XLS E JPEG.

LEMBRE-SE de que após o fim da inscrição nenhuma informação poderá ser modificada.

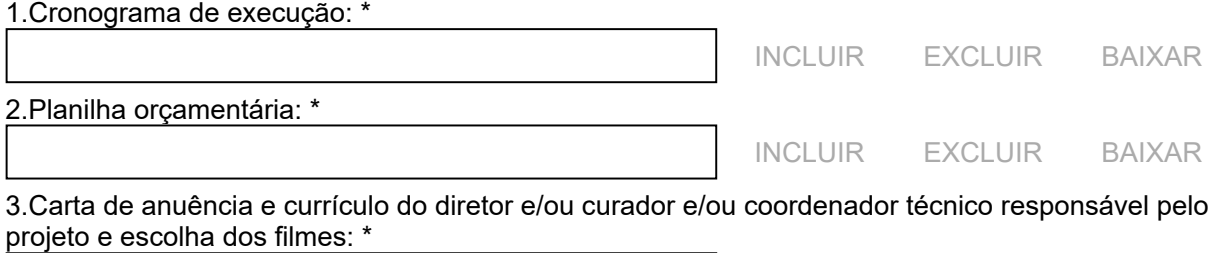

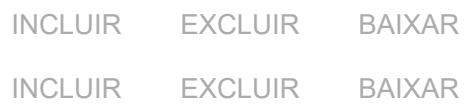

### 04/05/2018 SECRETARIA DE CULTURA

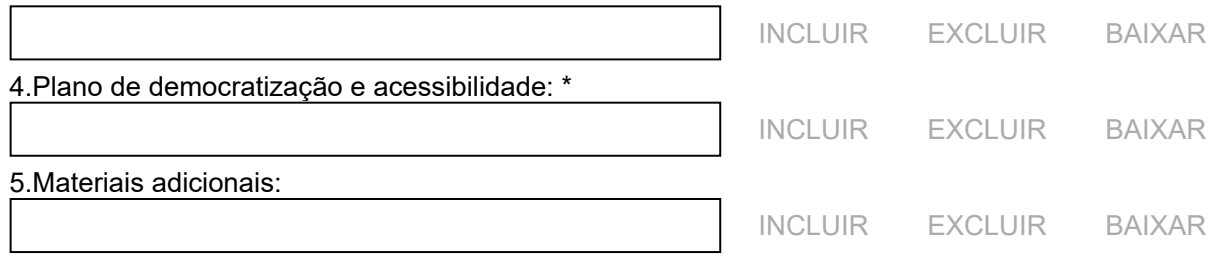

[SALVAR E CONTINUAR DEPOIS](javascript:SalvarTemporario();) [VOLTAR](javascript:Voltar() [CONCLUIR](javascript:SalvarConcluir();)